#### GENERAL NOTES ABOUT ANALYSIS EXAMPLES REPLICATION

These examples are intended to provide guidance on how to use the commands/procedures for analysis of complex sample survey data and assume all data management and other preliminary work is done. The relevant syntax for the procedure of interest is shown first along with the associated output for that procedure(s). In some examples, there may be more than one block of syntax and in this case all syntax is first presented followed by the output produced.

In some software packages certain procedures or options are not available but we have made every attempt to demonstrate how to match the output produced by Stata 10+ in the textbook. Check the ASDA website for updates to the various software tools we cover.

#### NOTES ABOUT GENERALIZED LINEAR MODELS IN SPSS/PASW V18 COMPLEX SAMPLES MODULE

SPSS/PASW ORDINAL commands can perform some of the analyses presented in Chapter 9 of ASDA. CSORDINAL performs multinomial logit and cumulative logit regression but many of the other analyses such as Poisson, negative binomial and the zero-inflated versions of Poisson and negative binomial regression are not available in the SPSS/PASW Complex Samples module. Note that SPSS CSORDINAL includes a test of the parallel lines assumption and this is demonstrated in the ordinal logistic regression example in this chapter.

Some of the fine points of these procedures are the use of a SUBPOP statement for subpopulation analyses, various output statistics specified on the STATISTICS subcommand, and use of an analysis Plan file for all Complex Samples commands. The plan file should be prepared prior to working with any Complex Samples commands and offers the ability to declare weights and design variables to the program. For matching the reference group to Stata v10.1, we use a reverse coding strategy as this is one way to match the omitted categories of Stata (lowest category is omitted by default). Other approaches might be to use individual indicator variables for each level of the categorical variables. Finally, use of the /CUSTOM command for hypothesis testing is demonstrated in the multinomial logit model. This sub-command is required to define some of the hypothesis tests not already included in the default output.

\*MULTINOMIAL LOGIT REGRESSION: ANALYSIS EXAMPLE TABLE 9.2 AND 9.3 NCS-R DATA \*NOTE THAT MODEL IS RUN TWICE: FIRST IS WITH FACTOR VARIABLES FOR EDUCATION, AGE AND MARITAL STATUS AND 2ND MODEL USES EDUCATION AS A SERIES OF INDICATOR VARIABLES FOR USE IN /CUSTOM HYPOTHESIS TESTING.

FIRST RUN OF MODEL:

\* Complex Samples Logistic Regression.

\* EXAMPLE 9.3 MULTINOMIAL LOGISTIC WITH CUSTOM HYPOTHESIS TESTS: RUN WITH EDUCATION AS FACTOR VARIABLE.

CSLOGISTIC WKSTAT3C(LOW) BY revedcat revag4cat revmar3cat WITH sexm ald mde

 /PLAN FILE='F:\applied\_analysis\_book\SPSS Analysis Examples Replication\Analysis Examples Replication Winter 2010 SPSSv18\ncsr\_p2wt.csaplan' /MODEL revedcat revag4cat revmar3cat sexm ald mde

/INTERCEPT INCLUDE=YES SHOW=YES

/STATISTICS PARAMETER EXP SE CINTERVAL TTEST

/TEST TYPE=F PADJUST=LSD

/MISSING CLASSMISSING=EXCLUDE

/CRITERIA MXITER=100 MXSTEP=5 PCONVERGE=[1E-006 RELATIVE] LCONVERGE=[0] CHKSEP=20 CILEVEL=95

/PRINT SUMMARY VARIABLEINFO SAMPLEINFO.

#### Sample Design Information

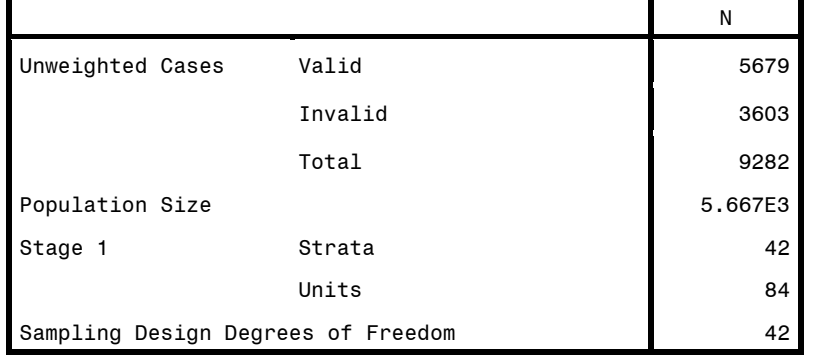

## Categorical Variable Information

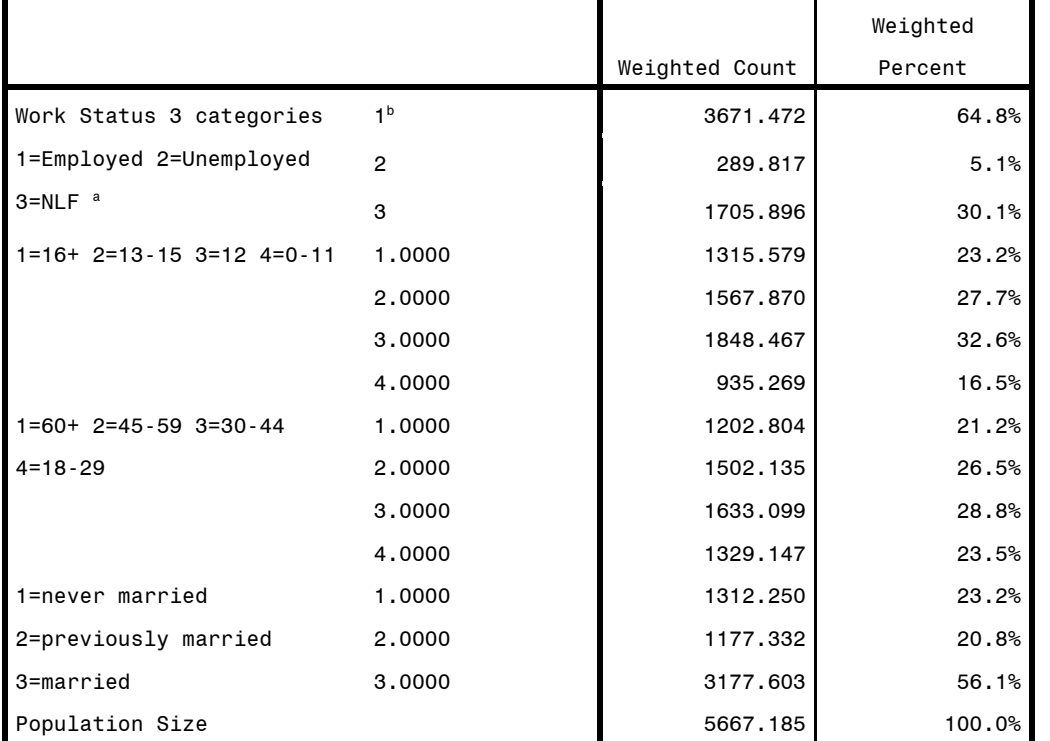

a. Dependent Variable

b. Reference Category

# Covariate Information

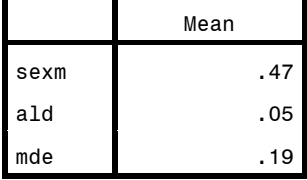

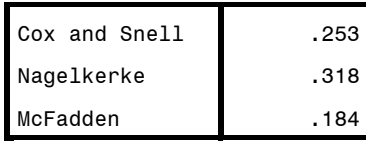

Dependent Variable: Work Status 3 categories 1=Employed 2=Unemployed 3=NLF (reference category  $= 1$ Model: (Intercept), revedcat, revag4cat, revmar3cat, sexm, ald, mde

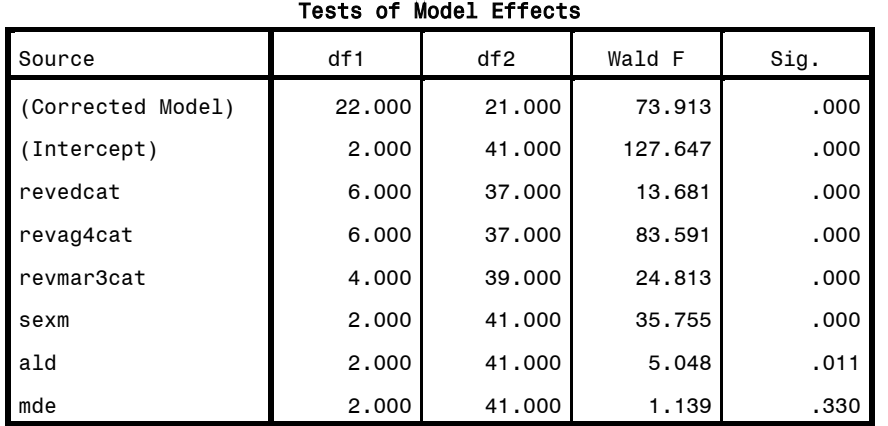

Dependent Variable: Work Status 3 categories 1=Employed 2=Unemployed 3=NLF (reference category = 1)

Model: (Intercept), revedcat, revag4cat, revmar3cat, sexm, ald,

mde

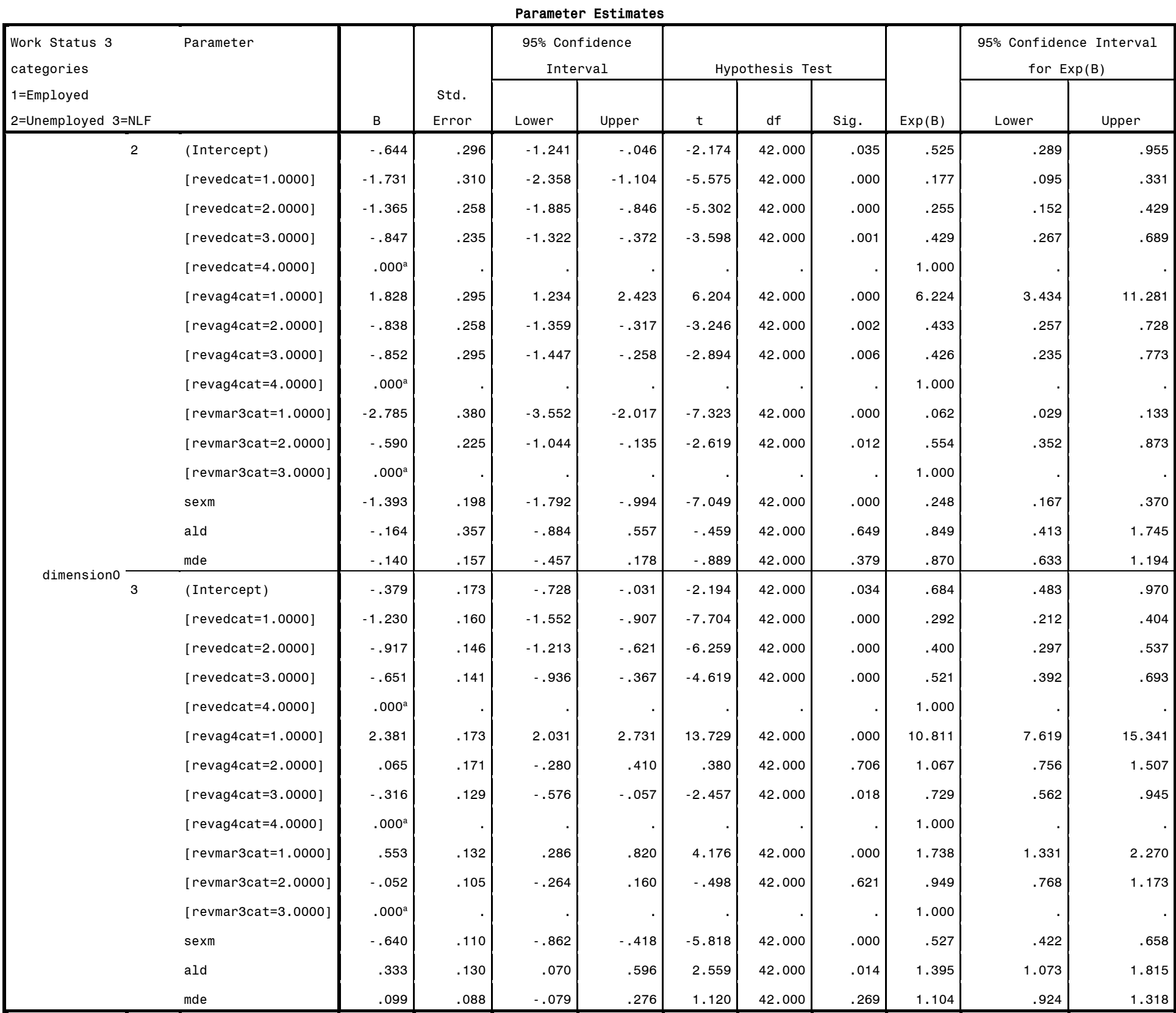

Dependent Variable: Work Status 3 categories 1=Employed 2=Unemployed 3=NLF (reference category = 1)

Model: (Intercept), revedcat, revag4cat, revmar3cat, sexm, ald, mde

a. Set to zero because this parameter is redundant.

CSLOGISTIC WKSTAT3C(LOW) BY revag4cat revmar3cat WITH ed12 ed1315 ed16 sexm ald mde /PLAN FILE='F:\applied\_analysis\_book\SPSS Analysis Examples Replication\Analysis Examples Replication Winter 2010 SPSSv18\ncsr\_p2wt.csaplan' /MODEL ed12 ed1315 ed16 revag4cat revmar3cat sexm ald mde /INTERCEPT INCLUDE=YES SHOW=YES /STATISTICS PARAMETER EXP SE CINTERVAL TTEST /TEST TYPE=F PADJUST=LSD /MISSING CLASSMISSING=EXCLUDE /CRITERIA MXITER=100 MXSTEP=5 PCONVERGE=[1E-006 RELATIVE] LCONVERGE=[0] CHKSEP=20 CILEVEL=95 /CUSTOM LABEL="EFFECT OF EMPLOYMENT STATUS WITHIN EDUCATION LEVEL" LMATRIX = ALL 0 1 0 0 0 0 0 0 0 0 0 0 0 0 0 -1 0 0 0 0 0 0 0 0 0 0 0 0 ;  $0 0 - 1 0 0 0 0 0 0 0 0 0 0 0 0;$ ALL 0 0 0 1 0 0 0 0 0 0 0 0 0 0 0 0 0 -1 0 0 0 0 0 0 0 0 0 0

KMATRIX=0 ; 0 ; 0 /PRINT SUMMARY VARIABLEINFO SAMPLEINFO.

Sample Design Information

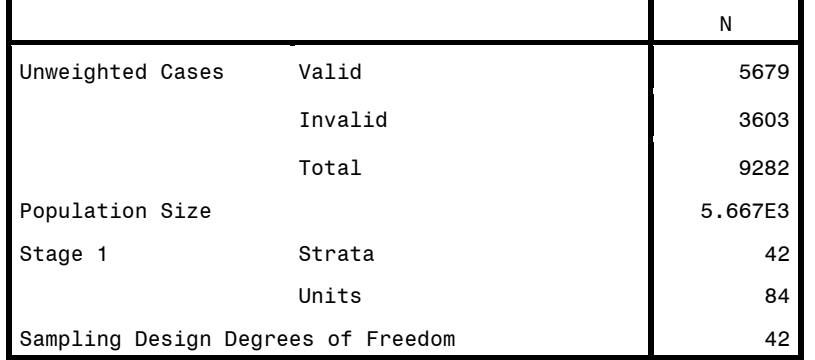

## Categorical Variable Information

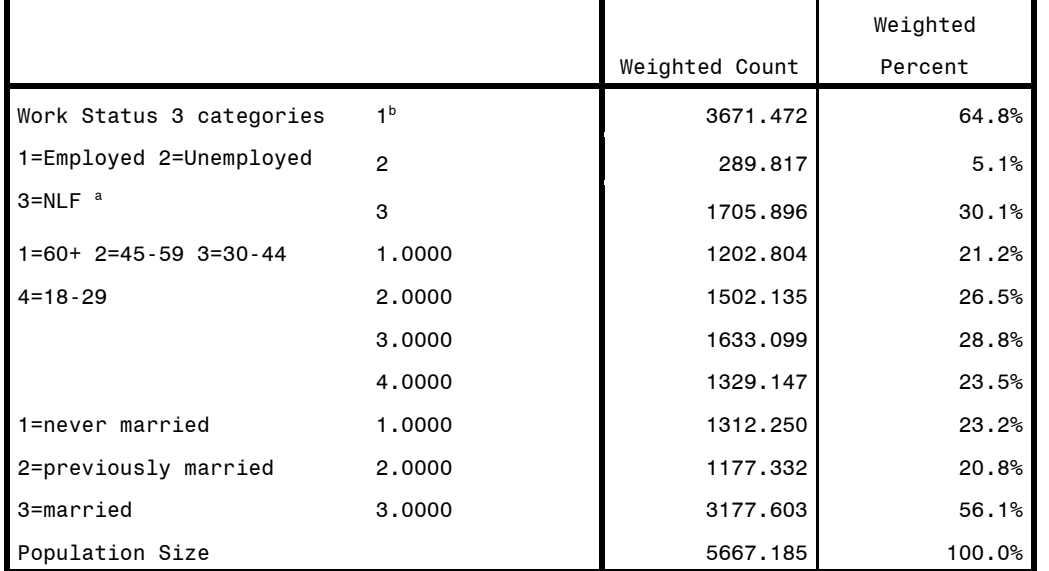

a. Dependent Variable

b. Reference Category

### Covariate Information

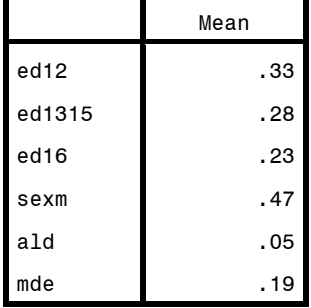

# Pseudo R Squares  $\begin{array}{|c|c|c|c|c|}\n\hline\n\text{Cox and Snell} & & & 253\n\end{array}$

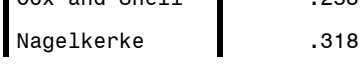

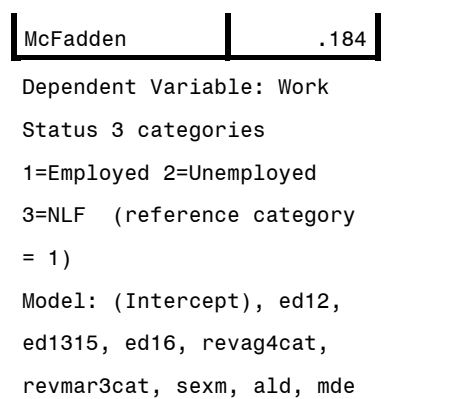

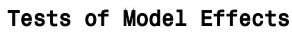

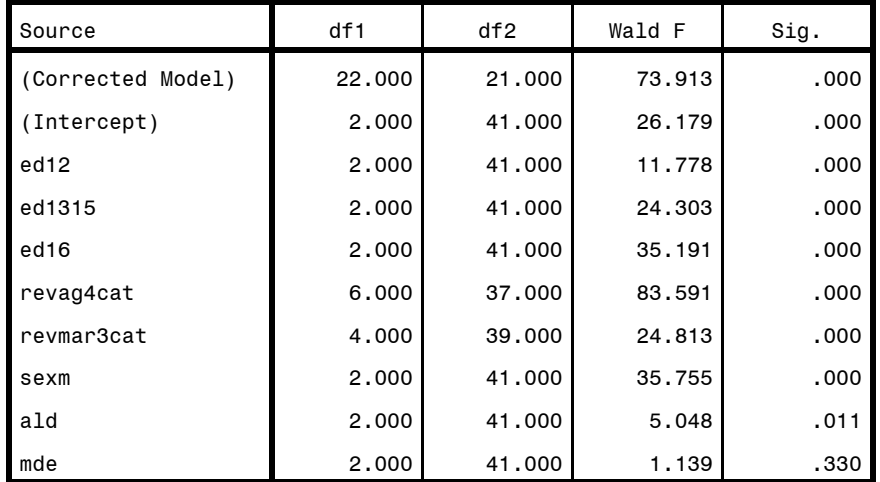

Dependent Variable: Work Status 3 categories 1=Employed

2=Unemployed 3=NLF (reference category = 1)

Model: (Intercept), ed12, ed1315, ed16, revag4cat, revmar3cat,

sexm, ald, mde

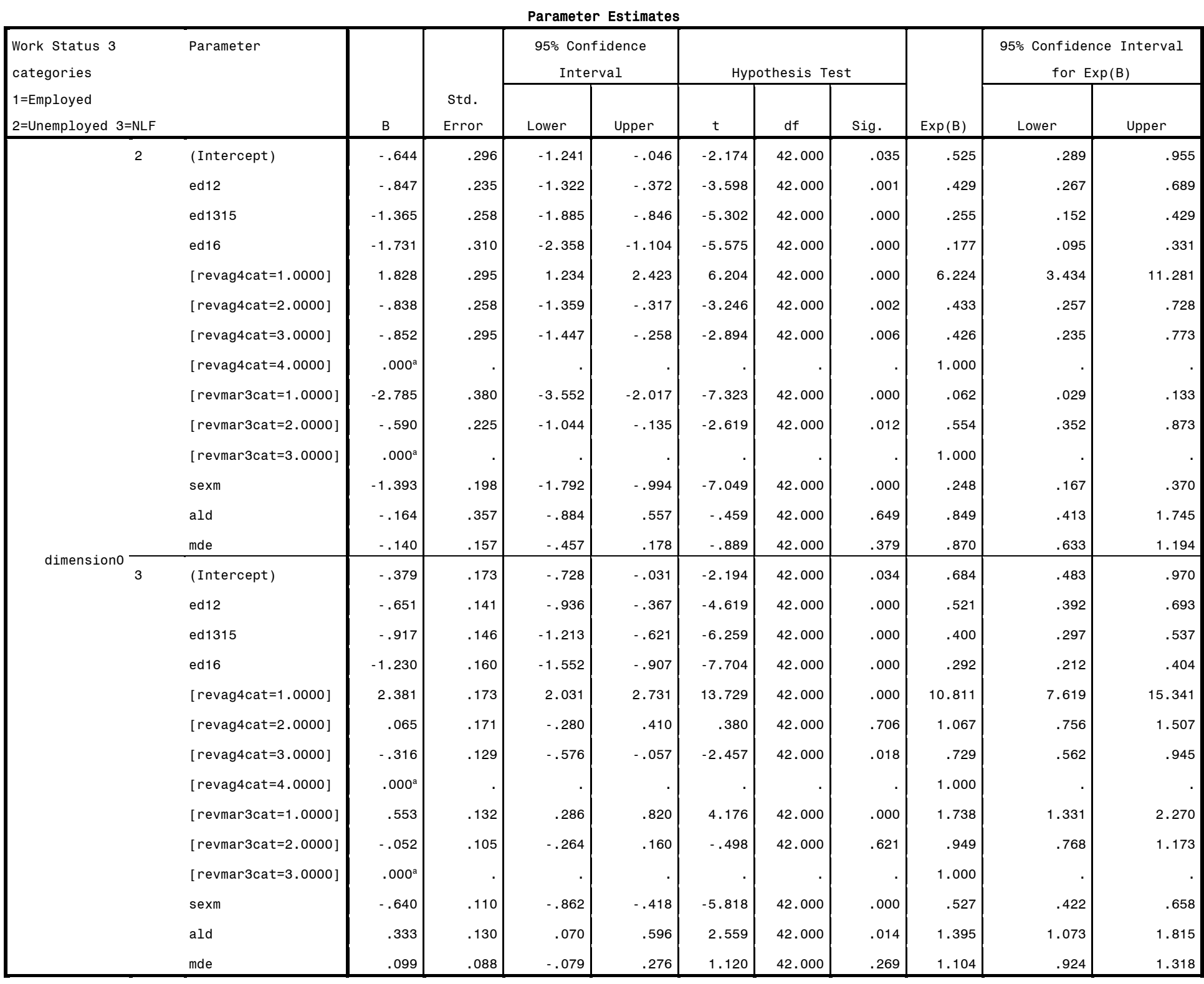

Dependent Variable: Work Status 3 categories 1=Employed 2=Unemployed 3=NLF (reference category = 1)

Model: (Intercept), ed12, ed1315, ed16, revag4cat, revmar3cat, sexm, ald, mde

a. Set to zero because this parameter is redundant.

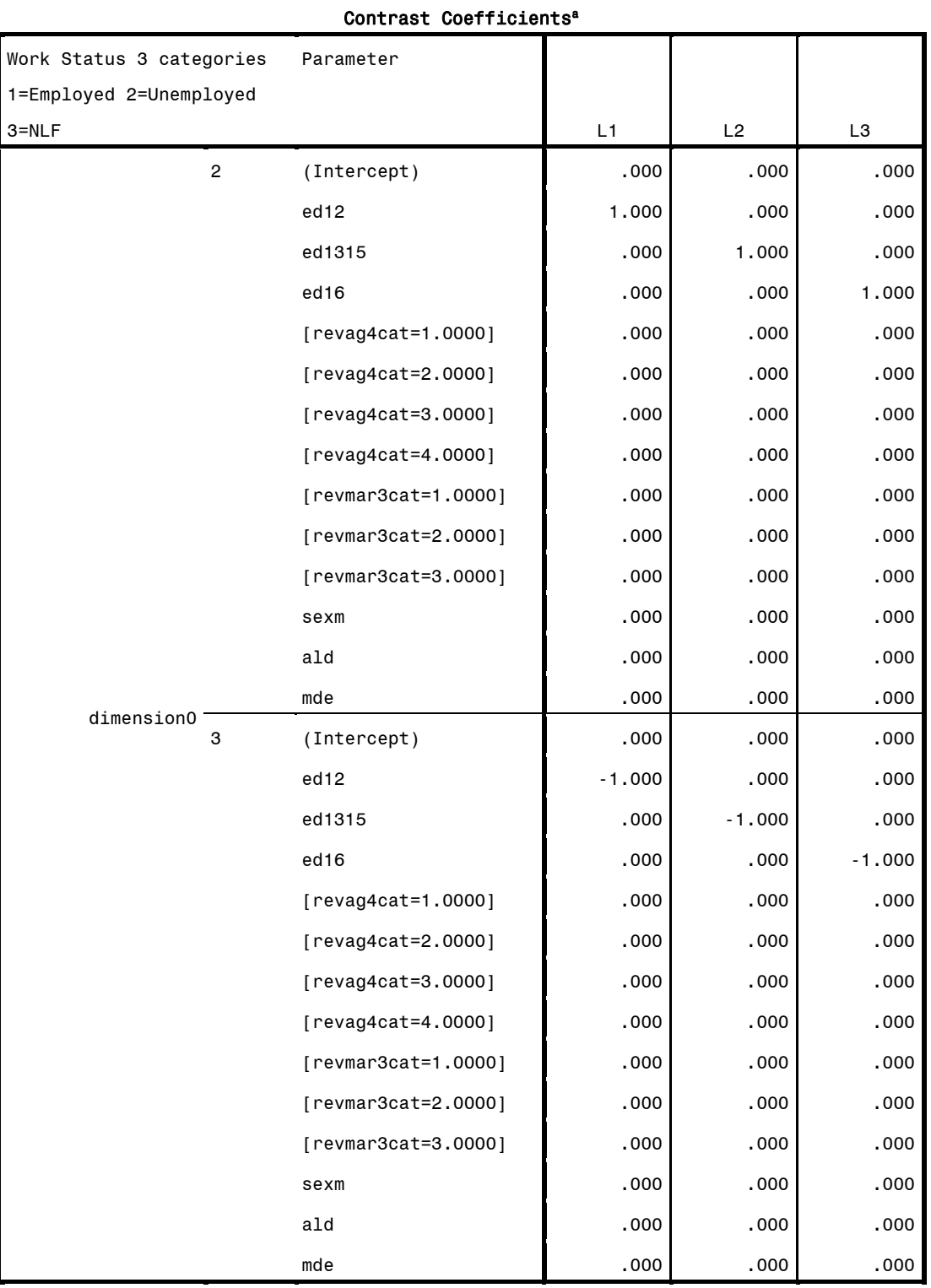

a. The default display of this matrix is the transpose of the corresponding L matrix.

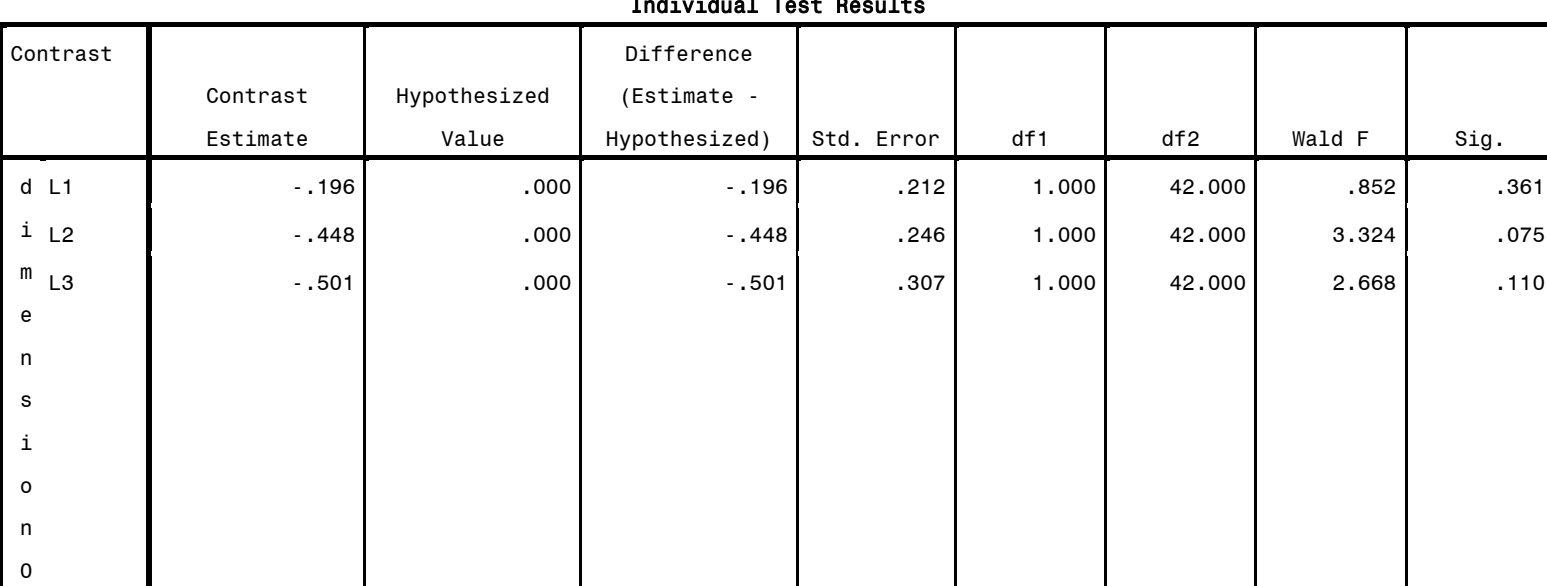

Individual Test Results

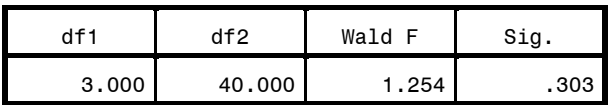

\*ORDINAL LOGISTIC REGRESSION: ANALYSIS EXAMPLE TABLE 9.5 HRS DATA

Warning # 3211 On at least one case, the value of the weight variable was zero, negative, or missing. Such cases are invisible to statistical procedures and graphs which need positively weighted cases, but remain on the file and are processed by non-statistical facilities such as LIST and SAVE. \* Define Variable Properties. \*selfrhealth. VARIABLE LABELS selfrhealth '1=Excellent 2=Very Good 3=Good 4=Fair 5=Poor'. EXECUTE.

GRAPH

/BAR(SIMPLE)=PCT BY selfrhealth

/TITLE='Self-Rated Health HRS Data'.

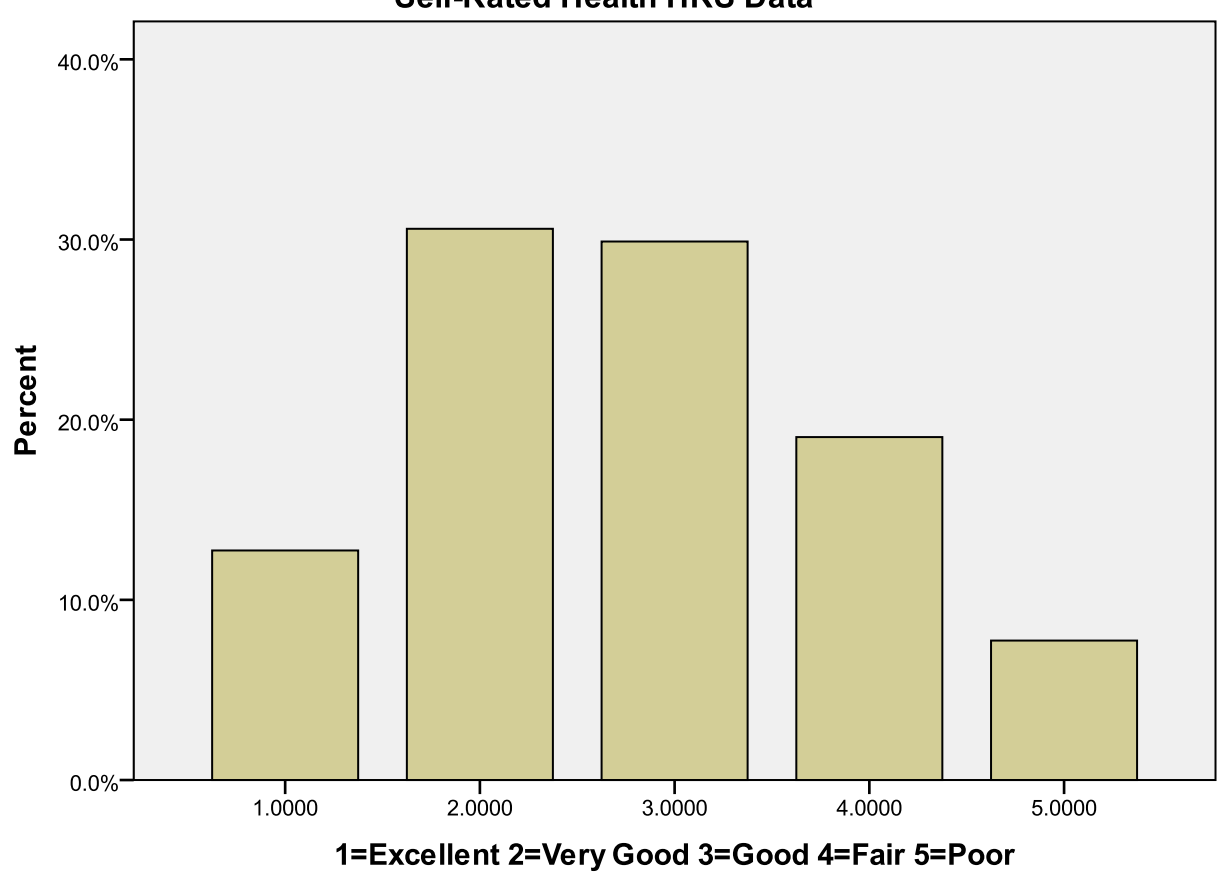

# **Self-Rated Health HRS Data**

Cases weighted by 2006 weight: respondent level

## \* Complex Samples Ordinal Regression.

CSORDINAL selfrhealth (ASCENDING) BY GENDER WITH KAGE

- /PLAN FILE='F:\applied\_analysis\_book\SPSS Analysis Examples Replication\Analysis Examples Replication Winter 2010 SPSSv18\hrs.csaplan' /LINK FUNCTION=LOGIT
- /MODEL GENDER KAGE

/STATISTICS PARAMETER EXP SE CINTERVAL TTEST

- /NONPARALLEL TEST
- /TEST TYPE=F PADJUST=LSD

/MISSING CLASSMISSING=EXCLUDE

- /CRITERIA MXITER=100 MXSTEP=5 PCONVERGE=[1e-006 RELATIVE] LCONVERGE=[0] METHOD=NEWTON CHKSEP=20 CILEVEL=95
- /PRINT SUMMARY SAMPLEINFO.

## Sample Design Information

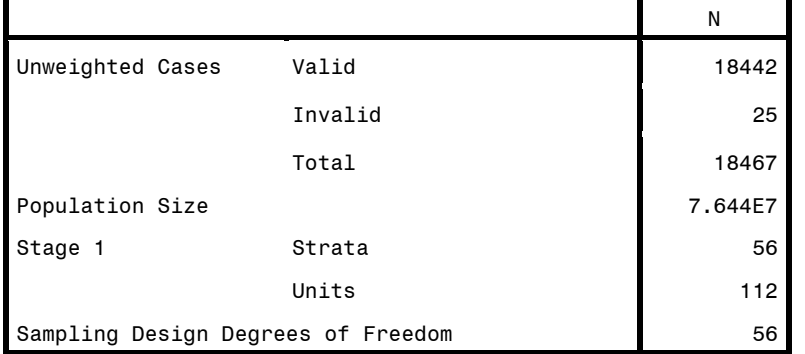

### Pseudo R Squares

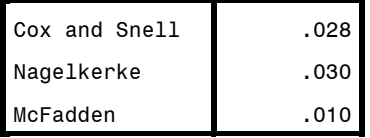

Dependent Variable:

1=Excellent 2=Very Good

3=Good 4=Fair 5=Poor

(Ascending)

Model: (Threshold),

GENDER, KAGE

Link function: Logit

#### Tests of Model Effects

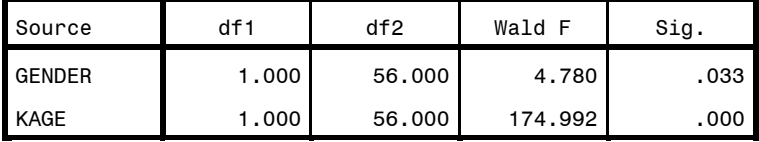

Dependent Variable: 1=Excellent 2=Very Good 3=Good 4=Fair

5=Poor (Ascending)

Model: (Threshold), GENDER, KAGE

Link function: Logit

## Parameter Estimates

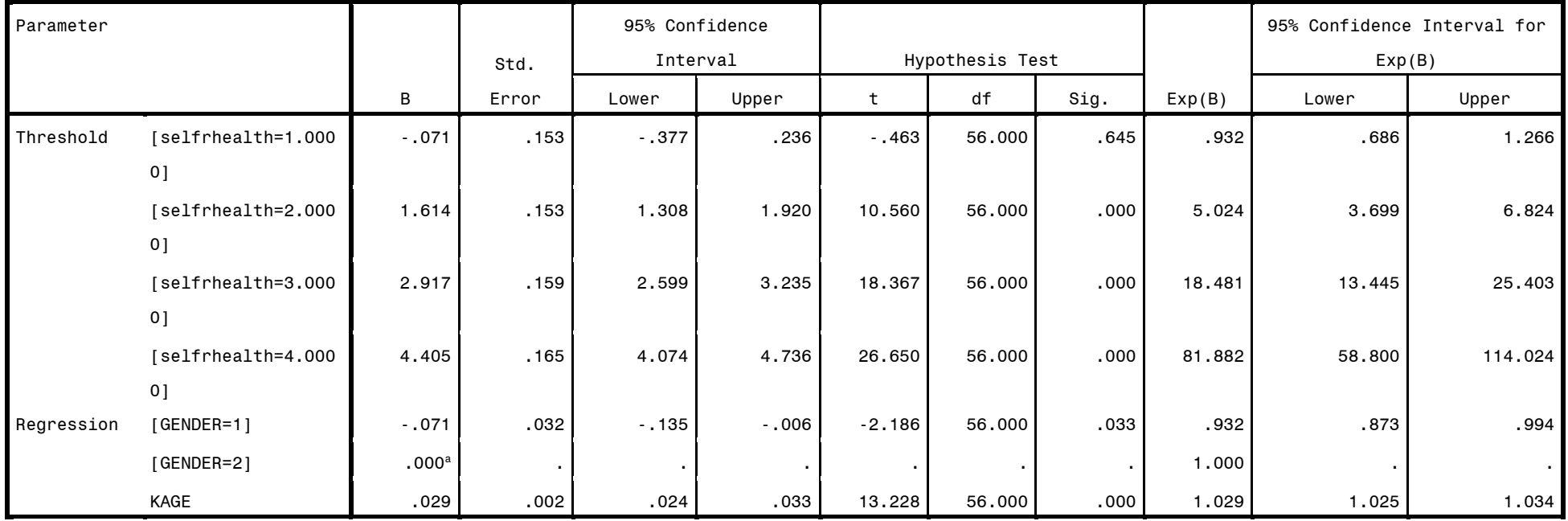

Dependent Variable: 1=Excellent 2=Very Good 3=Good 4=Fair 5=Poor (Ascending)

Model: (Threshold), GENDER, KAGE

# Parameter Estimates

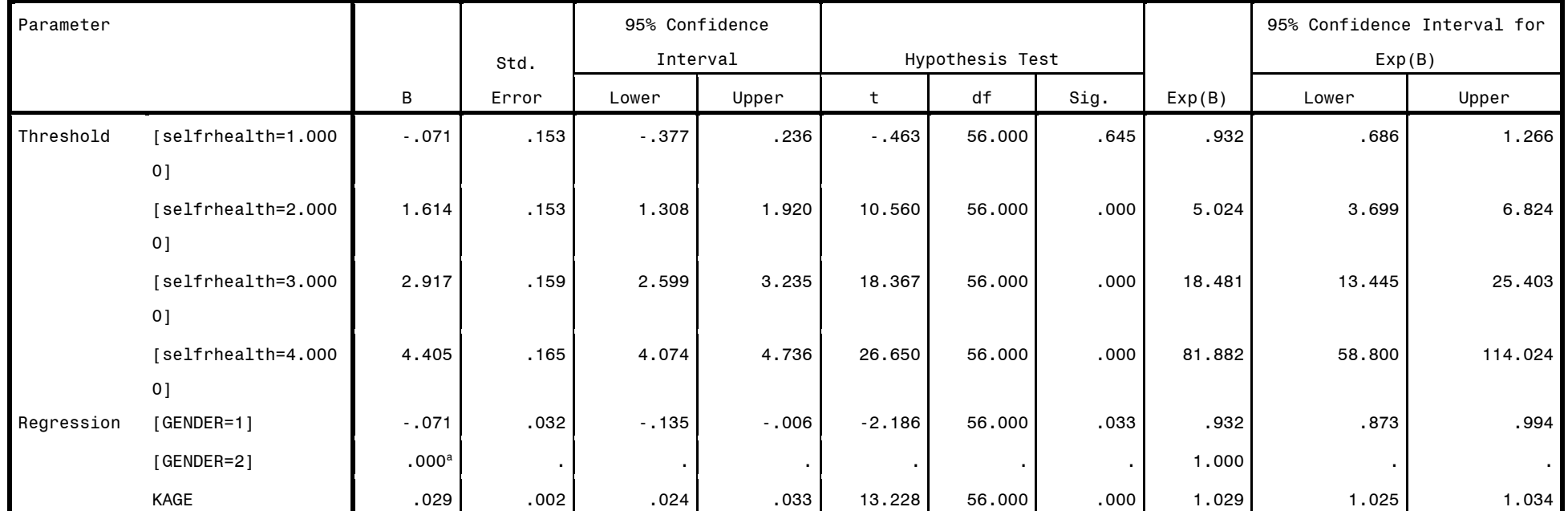

Dependent Variable: 1=Excellent 2=Very Good 3=Good 4=Fair 5=Poor (Ascending)

Model: (Threshold), GENDER, KAGE

Link function: Logit

a. Set to zero because this parameter is redundant.

## Generalized Cumulative Model

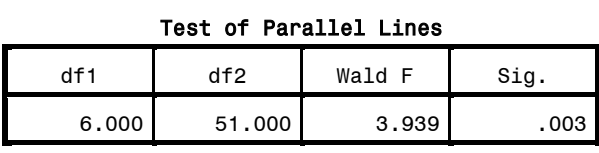

Dependent Variable: 1=Excellent 2=Very Good 3=Good 4=Fair 5=Poor (Ascending) Model: (Threshold), GENDER, KAGE

Link function: Logit